# **Latitude 5580**

# Quick Start Guide

**Snelstartgids** Skrócona instrukcja uruchomienia Ghid de pornire rapidă Priročnik za hitri zagon

**D**ELL

## **1 Connect the power adapter and press the power button**

Sluit de netadapter aan en druk op de aan-uitknop Podłącz zasilacz i naciśnij przycisk zasilania Conectați adaptorul de alimentare și apăsați pe butonul de alimentare Priključite napajalnik in pritisnite gumb za vklop/izklop

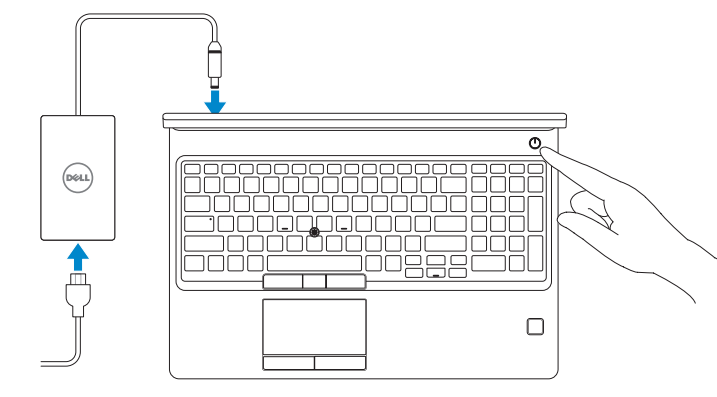

# **2 Finish operating system setup**

Voltooi de installatie van het besturingssysteem Skonfiguruj system operacyjny Finalizați configurarea sistemului de operare Končajte namestitev operacijskega sistema

### **Windows 10**

### **Connect to your network**

- **N.B.:** als u verbinding maakt met een beveiligd draadloos netwerk, vul dan het wachtwoord voor het netwerk in wanneer daar om gevraagd wordt.
- **UWAGA:** Jeśli nawiązujesz połączenie z zabezpieczoną siecią bezprzewodową, wprowadź hasło dostępu do sieci po wyświetleniu monitu.
- **NOTĂ:** Dacă vă conectaţi la o reţea wireless securizată, introduceţi parola pentru acces la reţeaua wireless atunci când vi se solicită.
- **OPOMBA:** Če se povezujete v zaščiteno brezžično omrežje, ob pozivu vnesite geslo za dostop do brezžičnega omrežja.

Maak verbinding met uw netwerk Nawiąż połączenie z siecią Conectati-vă la retea Povežite računalnik z omrežjem

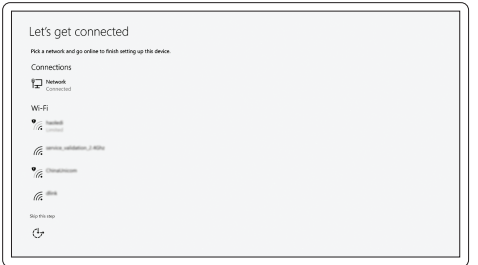

### **NOTE:** If you are connecting to a secured wireless network, enter the password for the wireless network access when prompted.

### **Sign in to your Microsoft account or create a local account**

Meld u aan bij uw Microsoft-account of maak een lokale account aan Zaloguj się do konta Microsoft albo utwórz konto lokalne Conectati-vă la contul Microsoft sau creati un cont local Vpišite se v račun Microsoft ali ustvarite lokalni račun

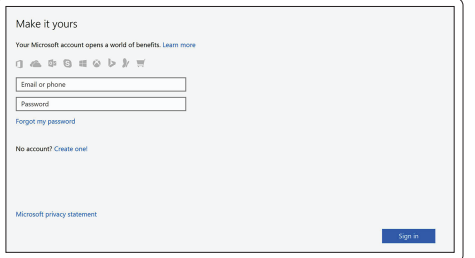

### **Ubuntu**

### **Follow the instructions on the screen to finish setup.**

Volg de instructies op het scherm om de setup te voltooien. Postępuj zgodnie z instrukcjami wyświetlanymi na ekranie, aby ukończyć proces konfiguracji.

Urmaţi instrucţiunile de pe ecran pentru a finaliza configurarea. Sledite navodilom na zaslonu in zaključite namestitev.

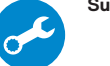

## **Locate Dell apps in Windows 10**

Vind Dell-apps in Windows 10 | Odszukaj aplikacje Dell w systemie Windows 10 Găsiţi aplicaţii Dell în Windows 10 | Poiščite lokacije aplikacij Dell v Windows 10

### **SupportAssist Check and update your computer**

Controleer en update uw computer Wyszukaj i zainstaluj aktualizacje komputera Verificati și actualizați computerul Preverite in posodobite svoj računalnik

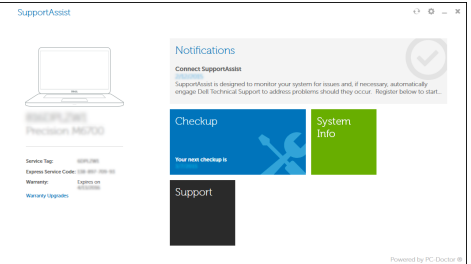

**Features**

Kenmerken | Funkcje | Caracteristici | Funkcije

- **1.** Network port
- **2.** Infrared (IR) camera (optional)
- **3.** Infrared emitter (optional)
- **4.** Camera status light (optional)
- **5.** Camera (optional)
- **6.** HDMI port
- **7.** USB 3.0 port
- **8.** Power connector port
- **9.** Dual array microphones
- **10.** Power button
- **11.** Nobel Wedge lock slot
- **12.** VGA port
- **13.** USB 3.0 port with PowerShare
- **14.** uSIM card slot (optional)
- **15.** Headset/Microphone port
- **16.** Touch Fingerprint reader (optional)
- **17.** Battery charge status light
- **18.** Speakers
- **19.** Touchpad
- **20.** Smart card reader (optional)
- **21.** Pointstick (optional)
- **22.** SD Card reader
- **23.** USB 3.0 port
- **24.** DisplayPort over Type-C connector/ optional Thunderbolt ™ 3
- **25.** Service tag label

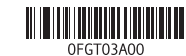

- **16.** Vingerafdruklezer (optioneel)
- **17.** Batterijoplaadlampje
- **18.** Luidsprekers
- **19.** Toetsenblok
- **20.** Smart card-lezer (optioneel)
- **21.** Trackpoint (optioneel)
- **22.** SD-kaartleesapparaat
- **23.** USB 3.0-poort
- **24.** DisplayPort-over-Type-Cconnector/optionele Thunderbolt™3
- **25.** Servicetaglabel
- **1.** Netwerkpoort
- **2.** Infraroodcamera (optioneel)
- **3.** Infraroodzender (optioneel)
- **4.** Camerastatuslampje (optioneel)
- **5.** Camera (optioneel)
- **6.** HDMI-poort
- **7.** USB 3.0-poort
- **8.** Netadapterpoort
- **9.** Dual array-microfoons
- **10.** Aan-uitknop
- **11.** Noble Wedge-vergrendelingsslot
- **12.** VGA-poort
- **13.** USB 3.0-poort met PowerShare
- **14.** uSimkaartsleuf (optioneel)
- **15.** Hoofdtelefoon/microfoon-poort
- **1.** Złącze sieciowe
- **2.** Kamera podczerwieni (opcjonalna)
- **3.** Nadajnik podczerwieni (opcjonalnie)
- **4.** Lampka stanu kamery (opcjonalna)
- **5.** Kamera (opcjonalna)
- **6.** Złącze HDMI
- **7.** Port USB 3.0
- **8.** Złącze zasilania
- **9.** Zestaw mikrofonów cyfrowych
- **10.** Przycisk zasilania
- **11.** Gniazdo blokady klinowej Nobel
- **12.** Złącze VGA
- 13. Port USB 3.0 z funkcia PowerShare
- **14.** Gniazdo karty uSIM (opcjonalne)
- 1. Port de retea
- **2.** Cameră cu infraroşii (IR) (opţională) **16.** Cititor tactil de amprente (opțional)
- **3.** Emitător infrarosu (optional)
- **4.** Indicator luminos de stare a camerei (optional)
- **5.** Cameră (optională)
- **6.** Port HDMI
- **7.** Port USB 3.0
- **8.** Port pentru conectorul de alimentare **22.** Cititor card SD
- **9.** Microfoane matriceale duble
- **10.** Buton de alimentare
- **11.** Slot de blocare Nobel Wedge
- **12.** Port VGA
- **13.** Port USB 3.0 cu PowerShare
- **14.** Slot pentru card uSIM (optional)
- **1.** Omrežna vrata
- **2.** Infrardeča (IR) kamera (izbirno)
- **3.** Infrardeč oddajnik (izbirno)
- **4.** Lučka stanja kamere (izbirno)
- **5.** Kamera (izbirno)
- **6.** Vrata HDMI
- **7.** Vrata USB 3.0
- **8.** Vrata napajalnega priključka
- **9.** Mikrofoni Dual Array
- **10.** Gumb za vklop/izklop
- **11.** Reža za ključavnico Nobel Wedge
- **12.** Vrata VGA
- **13.** Vrata USB 3.0 s funkcijo PowerShare
- **14.** Reža za kartico uSIM (izbirno)
- **15.** Vrata za slušalke/mikrofon
- **15.** Gniazdo zestawu słuchawkowego/ mikrofonu
- **16.** Dotykowy czytnik linii papilarnych (opcjonalny)
- **17.** Lampka stanu ładowania baterii
- **18.** Głośniki
- **19.** Tabliczka dotykowa
- **20.** Czytnik kart inteligentnych (opcjonalny)
- **21.** Wodzik (opcjonalny)
- **22.** Czytnik kart SD
- **23.** Port USB 3.0
- **24.** Złącze DisplayPort przez USB Type-C/opcjonalnie Thunderbolt™3
- **25.** Etykieta ze znacznikiem serwisowym
- **15.** Port pentru seturi de căşti/microfon
- 
- **17.** Indicator luminos pentru starea de încărcare a bateriei
- **18.** Difuzoare
- **19.** Touchpadul
- **20.** Cititor de smart carduri (optional)
- **21.** Buton indicator (optional)
- 
- **23.** Port USB 3.0
- **24.** DisplayPort prin conector de tip C/ optional Thunderbolt™3
- **25.** Etichetă de service

- **16.** Bralnik prstnih odtisov na dotik (izbirno)
- **17.** Lučka stanja polnienja baterije
- **18.** Zvočniki
- **19.** Sledilna ploščica
- **20.** Bralnik pametnih kartic (izbirno)
- **21.** Kazalna paličica (izbirno)
- **22.** Bralnik kartic SD
- **23.** Vrata USB 3.0
- **24.** DisplayPort preko priključka Type-C/izbirnega Thunderbolt™3
- **25.** Servisna oznaka

#### **Product support and manuals**

Productondersteuning en handleidingen Pomoc techniczna i podręczniki Manuale și asistență pentru produse Podpora in navodila za izdelek

**Dell.com/support Dell.com/support/manuals Dell.com/support/windows**

### **Contact Dell**

Contact opnemen met Dell | Kontakt z firmą Dell Contactaţi Dell | Stik z družbo Dell

**Dell.com/contactdell**

### **Regulatory and safety**

Regelgeving en veiligheid | Przepisy i bezpieczeństwo Reglementări şi siguranţă | Zakonski predpisi in varnost **Dell.com/regulatory\_compliance**

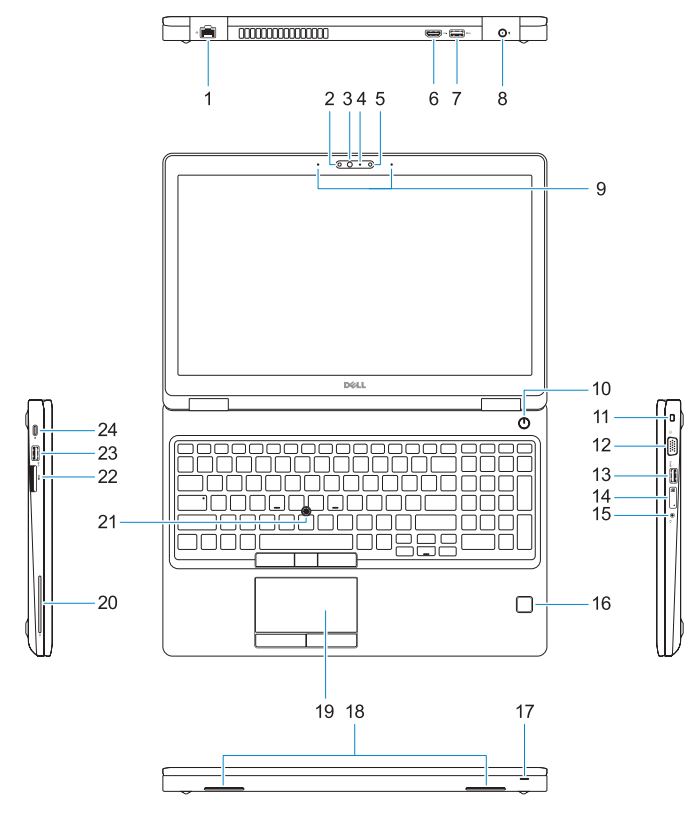

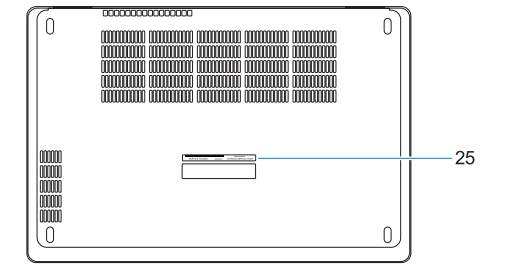

### **Regulatory model**

Beschreven model | Model Model pentru reglementare | Regulatorni model **P60F**

### **Regulatory type**

Beschreven type | Typ Tip de reglementare | Regulativna vrsta **P60F001**

#### **Computer model**

Computermodel | Model komputera Modelul computerului | Model računalnika **Latitude 15-5580**

Printed in China. 2016-11

© 2016 Dell Inc. © 2016 Microsoft Corporation. © 2016 Canonical Ltd.